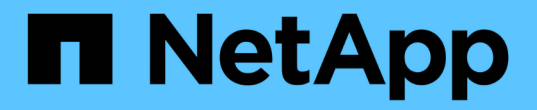

### 시작하십시오 Kubernetes clusters

NetApp April 16, 2024

This PDF was generated from https://docs.netapp.com/ko-kr/bluexp-kubernetes/concept-kubernetes.html on April 16, 2024. Always check docs.netapp.com for the latest.

# 목차

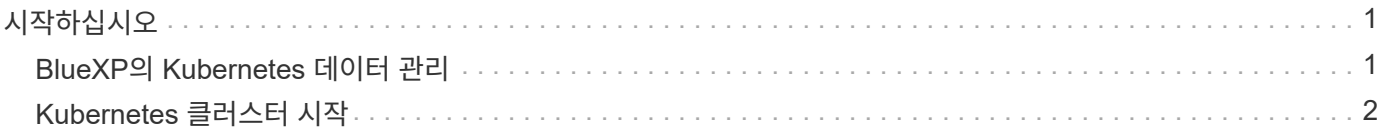

# <span id="page-2-0"></span>시작하십시오

### <span id="page-2-1"></span>**BlueXP**의 **Kubernetes** 데이터 관리

Astra Trident는 NetApp에서 관리하며 완벽한 지원이 제공되는 오픈 소스 프로젝트입니다. Astra Trident는 Kubernetes 및 영구 볼륨 프레임워크와 기본적으로 통합되어 NetApp 스토리지 플랫폼을 함께 실행하는 시스템에서 볼륨을 원활하게 프로비저닝 및 관리합니다. ["Trident](https://docs.netapp.com/us-en/trident/index.html)[에](https://docs.netapp.com/us-en/trident/index.html) [대해](https://docs.netapp.com/us-en/trident/index.html) [자세히](https://docs.netapp.com/us-en/trident/index.html) [알아보십시오](https://docs.netapp.com/us-en/trident/index.html)["](https://docs.netapp.com/us-en/trident/index.html).

#### 피처

사용 ["BlueXP"](https://docs.netapp.com/us-en/bluexp-setup-admin/index.html) 또한 Trident 연산자를 사용하여 배포된 Astra Trident의 호환 버전을 사용하면 다음과 같은 이점이 있습니다.

- Kubernetes 클러스터 추가 및 관리
- ["Astra Trident](https://docs.netapp.com/ko-kr/bluexp-kubernetes/task/task-k8s-manage-trident.html)[를](https://docs.netapp.com/ko-kr/bluexp-kubernetes/task/task-k8s-manage-trident.html) [설치](https://docs.netapp.com/ko-kr/bluexp-kubernetes/task/task-k8s-manage-trident.html)[,](https://docs.netapp.com/ko-kr/bluexp-kubernetes/task/task-k8s-manage-trident.html) [업그레이드](https://docs.netapp.com/ko-kr/bluexp-kubernetes/task/task-k8s-manage-trident.html) [또는](https://docs.netapp.com/ko-kr/bluexp-kubernetes/task/task-k8s-manage-trident.html) [제거합니다](https://docs.netapp.com/ko-kr/bluexp-kubernetes/task/task-k8s-manage-trident.html)["](https://docs.netapp.com/ko-kr/bluexp-kubernetes/task/task-k8s-manage-trident.html)
- ["](https://docs.netapp.com/ko-kr/bluexp-kubernetes/task/task-k8s-manage-storage-classes.html)[스토리지](https://docs.netapp.com/ko-kr/bluexp-kubernetes/task/task-k8s-manage-storage-classes.html) [클래스를](https://docs.netapp.com/ko-kr/bluexp-kubernetes/task/task-k8s-manage-storage-classes.html) [추가](https://docs.netapp.com/ko-kr/bluexp-kubernetes/task/task-k8s-manage-storage-classes.html) [및](https://docs.netapp.com/ko-kr/bluexp-kubernetes/task/task-k8s-manage-storage-classes.html) [제거합니다](https://docs.netapp.com/ko-kr/bluexp-kubernetes/task/task-k8s-manage-storage-classes.html)["](https://docs.netapp.com/ko-kr/bluexp-kubernetes/task/task-k8s-manage-storage-classes.html)
- ["](https://docs.netapp.com/ko-kr/bluexp-kubernetes/task/task-k8s-manage-persistent-volumes.html)[영구](https://docs.netapp.com/ko-kr/bluexp-kubernetes/task/task-k8s-manage-persistent-volumes.html) [볼륨](https://docs.netapp.com/ko-kr/bluexp-kubernetes/task/task-k8s-manage-persistent-volumes.html) [보기](https://docs.netapp.com/ko-kr/bluexp-kubernetes/task/task-k8s-manage-persistent-volumes.html)["](https://docs.netapp.com/ko-kr/bluexp-kubernetes/task/task-k8s-manage-persistent-volumes.html)
- ["Kubernetes](https://docs.netapp.com/ko-kr/bluexp-kubernetes/task/task-k8s-manage-remove-cluster.html) [클러스터](https://docs.netapp.com/ko-kr/bluexp-kubernetes/task/task-k8s-manage-remove-cluster.html) [제거](https://docs.netapp.com/ko-kr/bluexp-kubernetes/task/task-k8s-manage-remove-cluster.html)["](https://docs.netapp.com/ko-kr/bluexp-kubernetes/task/task-k8s-manage-remove-cluster.html) 를 선택합니다
- ["BlueXP](https://docs.netapp.com/ko-kr/bluexp-kubernetes/task/task-kubernetes-enable-services.html) [백업](https://docs.netapp.com/ko-kr/bluexp-kubernetes/task/task-kubernetes-enable-services.html) [및](https://docs.netapp.com/ko-kr/bluexp-kubernetes/task/task-kubernetes-enable-services.html) [복구를](https://docs.netapp.com/ko-kr/bluexp-kubernetes/task/task-kubernetes-enable-services.html) [활성화하거나](https://docs.netapp.com/ko-kr/bluexp-kubernetes/task/task-kubernetes-enable-services.html) [봅니다](https://docs.netapp.com/ko-kr/bluexp-kubernetes/task/task-kubernetes-enable-services.html)["](https://docs.netapp.com/ko-kr/bluexp-kubernetes/task/task-kubernetes-enable-services.html)

### 지원되는 **Kubernetes** 구축

BlueXP는 다음과 같은 환경에서 실행되는 관리형 Kubernetes 클러스터를 지원합니다.

- ["Amazon Elastic Kubernetes Service\(Amazon EKS\)"](https://docs.netapp.com/ko-kr/bluexp-kubernetes/requirements/kubernetes-reqs-aws.html)
- ["Microsoft Azure Kubernetes Service\(AKS\)"](https://docs.netapp.com/ko-kr/bluexp-kubernetes/requirements/kubernetes-reqs-aks.html)
- ["Google Kubernetes Engine\(GKE\)"](https://docs.netapp.com/ko-kr/bluexp-kubernetes/requirements/kubernetes-reqs-gke.html)

#### **Astra Trident** 구축을 지원했습니다

Astra Trident의 최신 버전 4개 중 하나 ["Trident](https://docs.netapp.com/us-en/trident/trident-get-started/kubernetes-deploy-operator.html) [연산자를](https://docs.netapp.com/us-en/trident/trident-get-started/kubernetes-deploy-operator.html) [사용하여](https://docs.netapp.com/us-en/trident/trident-get-started/kubernetes-deploy-operator.html) [배포됩니다](https://docs.netapp.com/us-en/trident/trident-get-started/kubernetes-deploy-operator.html)["](https://docs.netapp.com/us-en/trident/trident-get-started/kubernetes-deploy-operator.html) 필수 항목입니다.

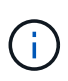

를 사용하여 구축된 Astra Trident tridentctl 은(는) 지원되지 않습니다. 를 사용하여 Astra Trident를 구축한 경우 `tridentctl`BlueXP를 사용하여 Kubernetes 클러스터를 관리할 수는 없습니다. 반드시 해야 합니다 다시 설치합니다 ["Trident](https://docs.netapp.com/us-en/trident/trident-get-started/kubernetes-deploy-operator.html) [연산자](https://docs.netapp.com/us-en/trident/trident-get-started/kubernetes-deploy-operator.html) [사용](https://docs.netapp.com/us-en/trident/trident-get-started/kubernetes-deploy-operator.html)["](https://docs.netapp.com/us-en/trident/trident-get-started/kubernetes-deploy-operator.html) 또는 ["BlueXP](https://docs.netapp.com/ko-kr/bluexp-kubernetes/task/task-k8s-manage-trident.html) [사용](https://docs.netapp.com/ko-kr/bluexp-kubernetes/task/task-k8s-manage-trident.html)["](https://docs.netapp.com/ko-kr/bluexp-kubernetes/task/task-k8s-manage-trident.html).

Astra Trident를 설치하거나 BlueXP에서 직접 지원 버전으로 업그레이드할 수 있습니다.

["Astra Trident](https://docs.netapp.com/us-en/trident/trident-get-started/requirements.html) [사전](https://docs.netapp.com/us-en/trident/trident-get-started/requirements.html) [요구](https://docs.netapp.com/us-en/trident/trident-get-started/requirements.html) [사항을](https://docs.netapp.com/us-en/trident/trident-get-started/requirements.html) [검토합니다](https://docs.netapp.com/us-en/trident/trident-get-started/requirements.html)["](https://docs.netapp.com/us-en/trident/trident-get-started/requirements.html)

백엔드 스토리지를 지원합니다

NetApp Astra Trident는 각 Kubernetes 클러스터에 설치해야 하며, Cloud Volumes ONTAP 또는 ONTAP용 Amazon FSx는 클러스터를 위한 백엔드 스토리지로 구성해야 합니다.

BlueXP의 Kubernetes 클러스터 \_검색\_에 대한 비용은 없지만 Cloud Backup Service를 사용하여 영구 볼륨을 백업할 경우 비용이 청구됩니다.

## <span id="page-3-0"></span>**Kubernetes** 클러스터 시작

사용 ["BlueXP"](https://docs.netapp.com/us-en/bluexp-setup-admin/index.html) 단 몇 단계만으로 Kubernetes 클러스터 관리를 시작할 수 있습니다.

1 사전 요구 사항을 검토합니다 환경이 클러스터 유형의 사전 요구 사항을 충족하는지 확인합니다.

["AWS](https://docs.netapp.com/us-en/bluexp-kubernetes/requirements/kubernetes-reqs-aws.html)[의](https://docs.netapp.com/us-en/bluexp-kubernetes/requirements/kubernetes-reqs-aws.html) [Kubernetes](https://docs.netapp.com/us-en/bluexp-kubernetes/requirements/kubernetes-reqs-aws.html) [클러스터](https://docs.netapp.com/us-en/bluexp-kubernetes/requirements/kubernetes-reqs-aws.html) [요구사항](https://docs.netapp.com/us-en/bluexp-kubernetes/requirements/kubernetes-reqs-aws.html)["](https://docs.netapp.com/us-en/bluexp-kubernetes/requirements/kubernetes-reqs-aws.html)

["Azure](https://docs.netapp.com/us-en/bluexp-kubernetes/requirements/kubernetes-reqs-aks.html)[의](https://docs.netapp.com/us-en/bluexp-kubernetes/requirements/kubernetes-reqs-aks.html) [Kubernetes](https://docs.netapp.com/us-en/bluexp-kubernetes/requirements/kubernetes-reqs-aks.html) [클러스터](https://docs.netapp.com/us-en/bluexp-kubernetes/requirements/kubernetes-reqs-aks.html) [요구사항](https://docs.netapp.com/us-en/bluexp-kubernetes/requirements/kubernetes-reqs-aks.html)["](https://docs.netapp.com/us-en/bluexp-kubernetes/requirements/kubernetes-reqs-aks.html)

["Google Cloud](https://docs.netapp.com/us-en/bluexp-kubernetes/requirements/kubernetes-reqs-gke.html)[의](https://docs.netapp.com/us-en/bluexp-kubernetes/requirements/kubernetes-reqs-gke.html) [Kubernetes](https://docs.netapp.com/us-en/bluexp-kubernetes/requirements/kubernetes-reqs-gke.html) [클러스터](https://docs.netapp.com/us-en/bluexp-kubernetes/requirements/kubernetes-reqs-gke.html) [요구사항](https://docs.netapp.com/us-en/bluexp-kubernetes/requirements/kubernetes-reqs-gke.html)["](https://docs.netapp.com/us-en/bluexp-kubernetes/requirements/kubernetes-reqs-gke.html)

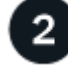

 **Kubernetes** 클러스터를 **BlueXP**에 추가하십시오

BlueXP를 사용하여 Kubernetes 클러스터를 추가하고 작업 환경에 연결할 수 있습니다.

["Amazon Kubernetes](https://docs.netapp.com/us-en/bluexp-kubernetes/task/task-kubernetes-discover-aws.html) [클러스터를](https://docs.netapp.com/us-en/bluexp-kubernetes/task/task-kubernetes-discover-aws.html) [추가합니다](https://docs.netapp.com/us-en/bluexp-kubernetes/task/task-kubernetes-discover-aws.html)["](https://docs.netapp.com/us-en/bluexp-kubernetes/task/task-kubernetes-discover-aws.html)

["Azure Kubernetes](https://docs.netapp.com/us-en/bluexp-kubernetes/task/task-kubernetes-discover-azure.html) [클러스터를](https://docs.netapp.com/us-en/bluexp-kubernetes/task/task-kubernetes-discover-azure.html) [추가합니다](https://docs.netapp.com/us-en/bluexp-kubernetes/task/task-kubernetes-discover-azure.html)["](https://docs.netapp.com/us-en/bluexp-kubernetes/task/task-kubernetes-discover-azure.html)

["Google Cloud Kubernetes](https://docs.netapp.com/us-en/bluexp-kubernetes/task/task-kubernetes-discover-gke.html) [클러스터를](https://docs.netapp.com/us-en/bluexp-kubernetes/task/task-kubernetes-discover-gke.html) [추가합니다](https://docs.netapp.com/us-en/bluexp-kubernetes/task/task-kubernetes-discover-gke.html)["](https://docs.netapp.com/us-en/bluexp-kubernetes/task/task-kubernetes-discover-gke.html)

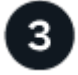

영구 볼륨 프로비저닝을 시작합니다

네이티브 Kubernetes 인터페이스 및 구조를 사용하여 영구 볼륨을 요청 및 관리합니다. BlueXP는 영구 볼륨을 프로비저닝할 때 사용할 수 있는 NFS 및 iSCSI 스토리지 클래스를 생성합니다.

["Astra Trident](https://docs.netapp.com/us-en/trident/trident-get-started/kubernetes-postdeployment.html#step-3-provision-your-first-volume)[를](https://docs.netapp.com/us-en/trident/trident-get-started/kubernetes-postdeployment.html#step-3-provision-your-first-volume) [사용하여](https://docs.netapp.com/us-en/trident/trident-get-started/kubernetes-postdeployment.html#step-3-provision-your-first-volume) [첫](https://docs.netapp.com/us-en/trident/trident-get-started/kubernetes-postdeployment.html#step-3-provision-your-first-volume) [번째](https://docs.netapp.com/us-en/trident/trident-get-started/kubernetes-postdeployment.html#step-3-provision-your-first-volume) [볼륨을](https://docs.netapp.com/us-en/trident/trident-get-started/kubernetes-postdeployment.html#step-3-provision-your-first-volume) [프로비저닝하는](https://docs.netapp.com/us-en/trident/trident-get-started/kubernetes-postdeployment.html#step-3-provision-your-first-volume) [방법에](https://docs.netapp.com/us-en/trident/trident-get-started/kubernetes-postdeployment.html#step-3-provision-your-first-volume) [대해](https://docs.netapp.com/us-en/trident/trident-get-started/kubernetes-postdeployment.html#step-3-provision-your-first-volume) [자세히](https://docs.netapp.com/us-en/trident/trident-get-started/kubernetes-postdeployment.html#step-3-provision-your-first-volume) [알아보십시오](https://docs.netapp.com/us-en/trident/trident-get-started/kubernetes-postdeployment.html#step-3-provision-your-first-volume)["](https://docs.netapp.com/us-en/trident/trident-get-started/kubernetes-postdeployment.html#step-3-provision-your-first-volume).

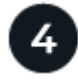

 **BlueXP**를 사용하여 클러스터를 관리합니다

BlueXP에 Kubernetes 클러스터를 추가한 후 BlueXP 리소스 페이지에서 클러스터를 관리할 수 있습니다.

["Kubernetes](https://docs.netapp.com/ko-kr/bluexp-kubernetes/task/task-k8s-manage-trident.html) [클러스터를](https://docs.netapp.com/ko-kr/bluexp-kubernetes/task/task-k8s-manage-trident.html) [관리하는](https://docs.netapp.com/ko-kr/bluexp-kubernetes/task/task-k8s-manage-trident.html) [방법에](https://docs.netapp.com/ko-kr/bluexp-kubernetes/task/task-k8s-manage-trident.html) [대해](https://docs.netapp.com/ko-kr/bluexp-kubernetes/task/task-k8s-manage-trident.html) [알아보십시오](https://docs.netapp.com/ko-kr/bluexp-kubernetes/task/task-k8s-manage-trident.html)[."](https://docs.netapp.com/ko-kr/bluexp-kubernetes/task/task-k8s-manage-trident.html)

Copyright © 2024 NetApp, Inc. All Rights Reserved. 미국에서 인쇄됨 본 문서의 어떠한 부분도 저작권 소유자의 사전 서면 승인 없이는 어떠한 형식이나 수단(복사, 녹음, 녹화 또는 전자 검색 시스템에 저장하는 것을 비롯한 그래픽, 전자적 또는 기계적 방법)으로도 복제될 수 없습니다.

NetApp이 저작권을 가진 자료에 있는 소프트웨어에는 아래의 라이센스와 고지사항이 적용됩니다.

본 소프트웨어는 NetApp에 의해 '있는 그대로' 제공되며 상품성 및 특정 목적에의 적합성에 대한 명시적 또는 묵시적 보증을 포함하여(이에 제한되지 않음) 어떠한 보증도 하지 않습니다. NetApp은 대체품 또는 대체 서비스의 조달, 사용 불능, 데이터 손실, 이익 손실, 영업 중단을 포함하여(이에 국한되지 않음), 이 소프트웨어의 사용으로 인해 발생하는 모든 직접 및 간접 손해, 우발적 손해, 특별 손해, 징벌적 손해, 결과적 손해의 발생에 대하여 그 발생 이유, 책임론, 계약 여부, 엄격한 책임, 불법 행위(과실 또는 그렇지 않은 경우)와 관계없이 어떠한 책임도 지지 않으며, 이와 같은 손실의 발생 가능성이 통지되었다 하더라도 마찬가지입니다.

NetApp은 본 문서에 설명된 제품을 언제든지 예고 없이 변경할 권리를 보유합니다. NetApp은 NetApp의 명시적인 서면 동의를 받은 경우를 제외하고 본 문서에 설명된 제품을 사용하여 발생하는 어떠한 문제에도 책임을 지지 않습니다. 본 제품의 사용 또는 구매의 경우 NetApp에서는 어떠한 특허권, 상표권 또는 기타 지적 재산권이 적용되는 라이센스도 제공하지 않습니다.

본 설명서에 설명된 제품은 하나 이상의 미국 특허, 해외 특허 또는 출원 중인 특허로 보호됩니다.

제한적 권리 표시: 정부에 의한 사용, 복제 또는 공개에는 DFARS 252.227-7013(2014년 2월) 및 FAR 52.227- 19(2007년 12월)의 기술 데이터-비상업적 품목에 대한 권리(Rights in Technical Data -Noncommercial Items) 조항의 하위 조항 (b)(3)에 설명된 제한사항이 적용됩니다.

여기에 포함된 데이터는 상업용 제품 및/또는 상업용 서비스(FAR 2.101에 정의)에 해당하며 NetApp, Inc.의 독점 자산입니다. 본 계약에 따라 제공되는 모든 NetApp 기술 데이터 및 컴퓨터 소프트웨어는 본질적으로 상업용이며 개인 비용만으로 개발되었습니다. 미국 정부는 데이터가 제공된 미국 계약과 관련하여 해당 계약을 지원하는 데에만 데이터에 대한 전 세계적으로 비독점적이고 양도할 수 없으며 재사용이 불가능하며 취소 불가능한 라이센스를 제한적으로 가집니다. 여기에 제공된 경우를 제외하고 NetApp, Inc.의 사전 서면 승인 없이는 이 데이터를 사용, 공개, 재생산, 수정, 수행 또는 표시할 수 없습니다. 미국 국방부에 대한 정부 라이센스는 DFARS 조항 252.227-7015(b)(2014년 2월)에 명시된 권한으로 제한됩니다.

#### 상표 정보

NETAPP, NETAPP 로고 및 <http://www.netapp.com/TM>에 나열된 마크는 NetApp, Inc.의 상표입니다. 기타 회사 및 제품 이름은 해당 소유자의 상표일 수 있습니다.